**同步?-股识吧**

 $\alpha$ LT+Z

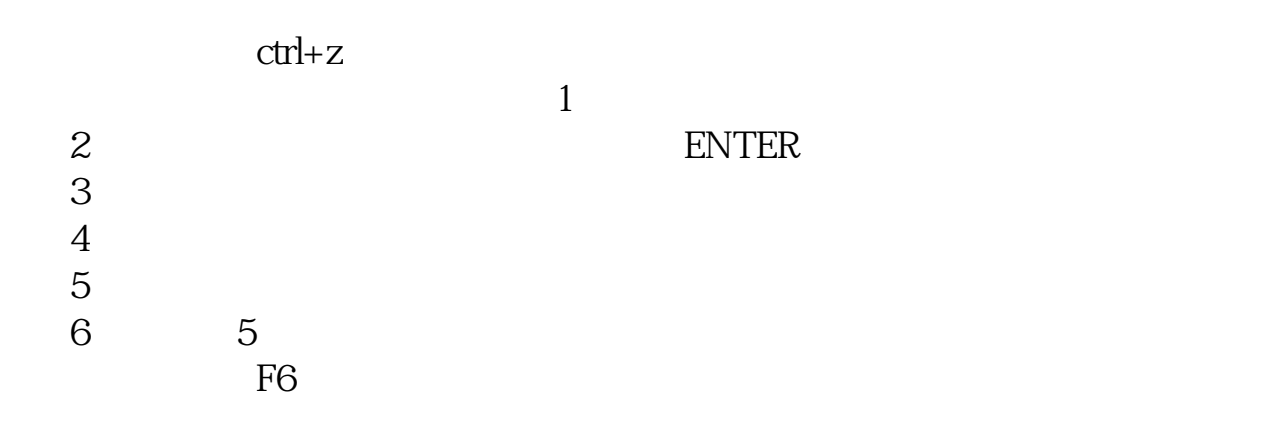

工具---用户板块设置----新建板块,按照自己需要建立妥后保存即可。

**银河证券自选股如何同步\_\_金融终端的自选股如何进行云**

 $1$ 

 $2<sub>1</sub>$ 

 $3$ 

, and the contract of the contract of the property of the contract of the contract of the contract of the contract of the contract of the contract of the contract of the contract of the contract of the contract of the con

 $\mathcal{L}_{\mathcal{A}}$ 

用广发通登录,在个性化同步设置-自动进行自选股同步选项打勾。

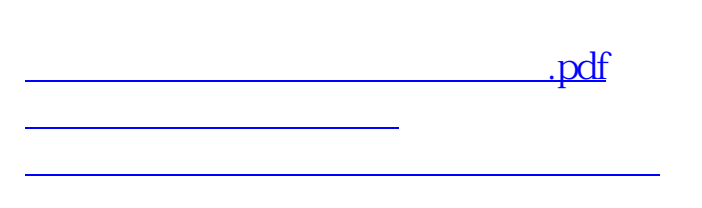

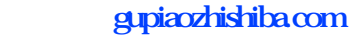

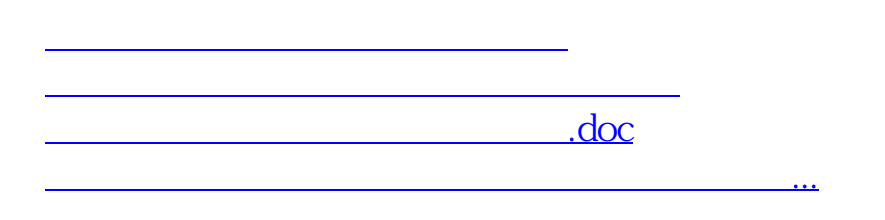

<https://www.gupiaozhishiba.com/chapter/35857050.html>